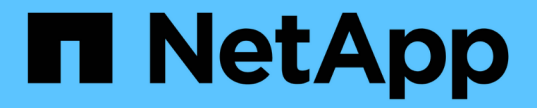

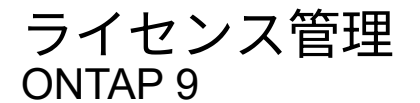

NetApp April 24, 2024

This PDF was generated from https://docs.netapp.com/ja-jp/ontap/system-admin/manage-licensesconcept.html on April 24, 2024. Always check docs.netapp.com for the latest.

# 目次

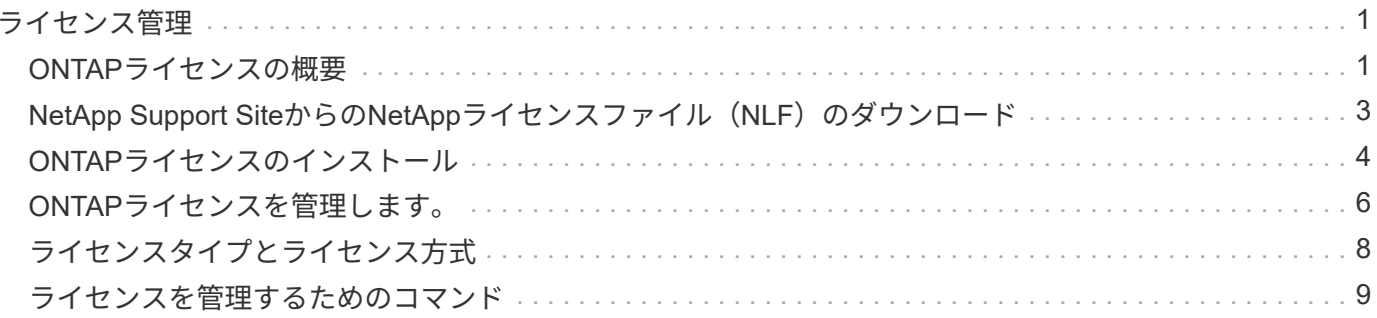

## <span id="page-2-1"></span><span id="page-2-0"></span>**ONTAP**ライセンスの概要

ライセンスには、ソフトウェアの使用権が 1 つ以上記録されています。ONTAP 9.10.1以 降では、すべてのライセンスがNetAppライセンスファイル(NLF)として提供されま す。これは、複数の機能を有効にする単一のファイルです。 2023年5月以降、すべて のAFFシステム(AシリーズとCシリーズの両方)とFASシステムは、ONTAP ONEソフ トウェアスイートまたはONTAP Baseソフトウェアスイートのいずれかとともに販売さ れ、2023年6月以降は、すべてのASAシステムがONTAP ONE for SANとともに販売され ます。各ソフトウェアスイートは単一のNLFとして提供され、ONTAP 9.10.1で最初に導 入された個別のNLFバンドルを置き換えます。

### **ONTAP One**に含まれるライセンス

ONTAP Oneには、使用可能なライセンス機能がすべて含まれています以前のCore Bundle、Data Protection Bundle、Security and Compliance Bundle、Hybrid Cloud Bundle、Encryption Bundleの内容が次の表にまとめ られています。暗号化は制限された国では使用できません。

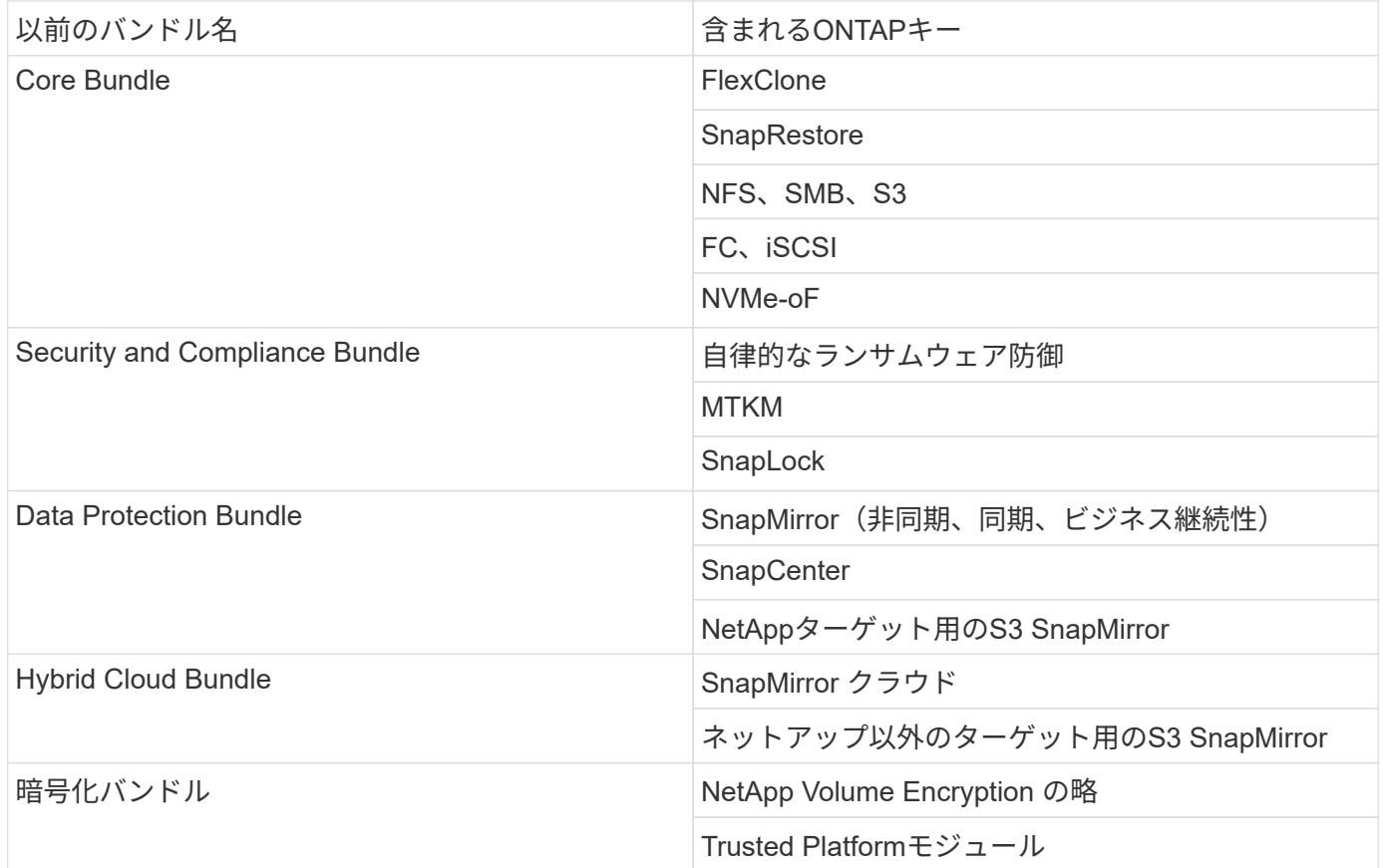

## **ONTAP One**に含まれていないライセンス

ONTAP Oneには、以下を含むネットアップのクラウド提供サービスは含まれていません。

- BlueXPの階層化
- Cloud Insights の機能です
- BlueXPバックアップ
- データガバナンス

### 既存システム用の**ONTAP One**

現在NetAppのサポートを受けているが、ONTAP Oneにアップグレードされていない既存のシステムがある場 合、これらのシステムの既存のライセンスは引き続き有効であり、期待どおりに機能します。たとえば、既存 のシステムにSnapMirrorライセンスがすでにインストールされている場合、ONTAP ONEにアップグレードし て新しいSnapMirrorライセンスを取得する必要はありません。ただし、既存のシステムにSnapMirrorライセン スがインストールされていない場合は、追加料金でONTAP ONEにアップグレードするしかありません。

2023年6月以降、28文字のライセンスキーを使用するONTAPシステムでも、 ["ONTAP One](https://kb.netapp.com/onprem/ontap/os/How_to_get_an_ONTAP_One_license_when_the_system_has_28_character_keys)[または](https://kb.netapp.com/onprem/ontap/os/How_to_get_an_ONTAP_One_license_when_the_system_has_28_character_keys)[ONTAP](https://kb.netapp.com/onprem/ontap/os/How_to_get_an_ONTAP_One_license_when_the_system_has_28_character_keys) [Base](https://kb.netapp.com/onprem/ontap/os/How_to_get_an_ONTAP_One_license_when_the_system_has_28_character_keys)[互換性バンドルへのアップグレード](https://kb.netapp.com/onprem/ontap/os/How_to_get_an_ONTAP_One_license_when_the_system_has_28_character_keys)["](https://kb.netapp.com/onprem/ontap/os/How_to_get_an_ONTAP_One_license_when_the_system_has_28_character_keys)。

### **ONTAP Base**に含まれるライセンス

ONTAP Baseは、ONTAPシステム用のONTAP Oneに代わるオプションのソフトウェアスイートです。専用の テスト環境や開発環境に対応した非本番システムなど、SnapMirrorやSnapCenterなどのデータ保護テクノロ ジや、Autonomous Ransomwareなどのセキュリティ機能が不要な特定のユースケースを対象としていま す。ONTAP Baseにライセンスを追加することはできません。SnapMirrorなどの追加ライセンスが必要な場合 は、ONTAP ONEにアップグレードする必要があります。

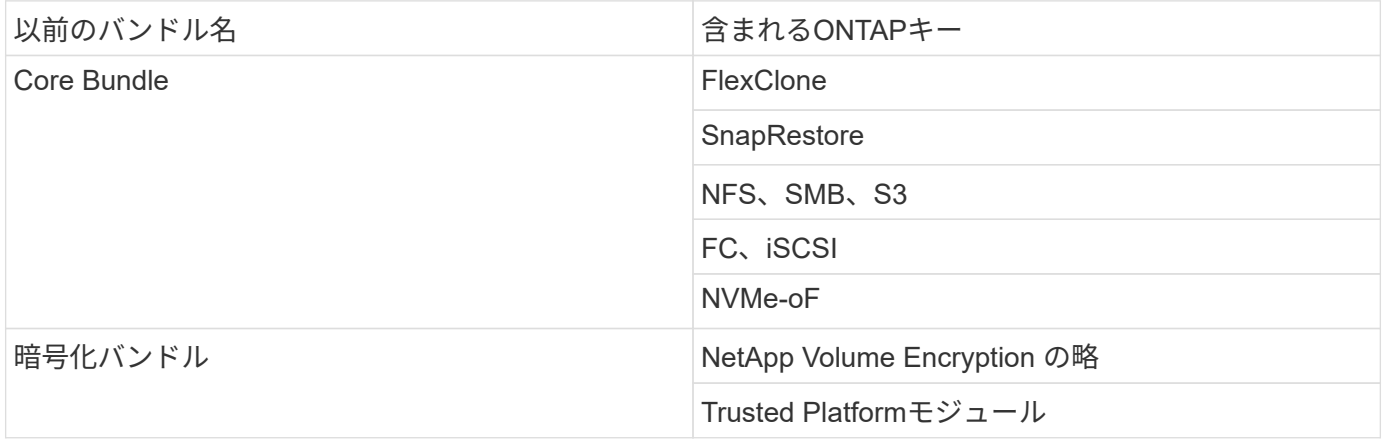

## **ONTAP One for SAN**に含まれるライセンス

ONTAP One for SANは、ASA AシリーズおよびCシリーズのシステムで使用できます。SANで使用できる唯一 のソフトウェアスイートです。ONTAP One for SANには、次のライセンスが含まれています。

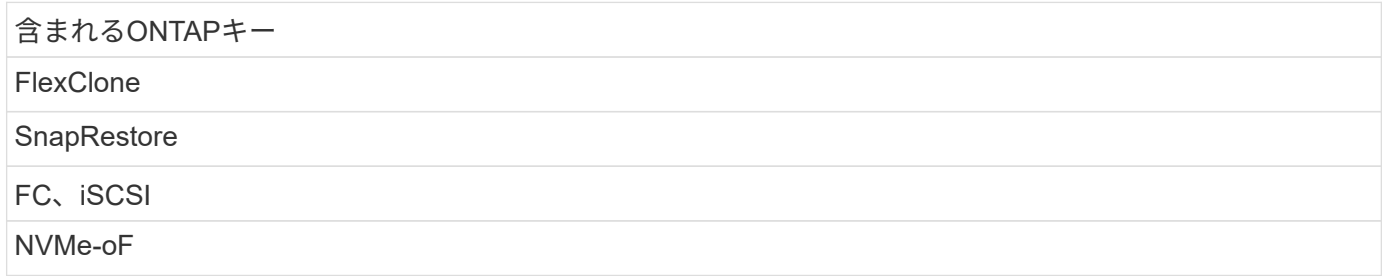

**MTKM** 

SnapLock

SnapMirror(非同期、同期、ビジネス継続性)

**SnapCenter** 

SnapMirror クラウド

NetApp Volume Encryption の略

Trusted Platformモジュール

## その他のライセンス提供方法

ONTAP ONTAP 9.9.1では、ライセンスキーは28文字の文字列として提供され、ONTAP 機能ごとに1つのキー があります。ONTAP ONTAP 9.9.1を使用している場合は、ONTAP CLIを使用してライセンスキーをインスト ールします。

 $(i)$ 

ONTAP 9.10.1では、System ManagerまたはCLIを使用した28文字のライセンスキーのインス トールがサポートされています。ただし、機能用にNLFライセンスがインストールされている 場合、同じ機能用のNetAppライセンスファイルに28文字のライセンスキーをインストールする ことはできません。System Managerを使用したNLFまたはライセンスキーのインストールにつ いては、を参照してください。 ["ONTAP](https://docs.netapp.com/us-en/ontap/system-admin/install-license-task.html)[ライセンスのインストール](https://docs.netapp.com/us-en/ontap/system-admin/install-license-task.html)["](https://docs.netapp.com/us-en/ontap/system-admin/install-license-task.html)。

#### 関連情報

["](https://kb.netapp.com/onprem/ontap/os/How_to_get_an_ONTAP_One_license_when_the_system_has_NLFs_already)[システムにすでに](https://kb.netapp.com/onprem/ontap/os/How_to_get_an_ONTAP_One_license_when_the_system_has_NLFs_already)[NLF](https://kb.netapp.com/onprem/ontap/os/How_to_get_an_ONTAP_One_license_when_the_system_has_NLFs_already)[がある場合に](https://kb.netapp.com/onprem/ontap/os/How_to_get_an_ONTAP_One_license_when_the_system_has_NLFs_already)[ONTAP One](https://kb.netapp.com/onprem/ontap/os/How_to_get_an_ONTAP_One_license_when_the_system_has_NLFs_already)[ライセンスを取得する方法](https://kb.netapp.com/onprem/ontap/os/How_to_get_an_ONTAP_One_license_when_the_system_has_NLFs_already)["](https://kb.netapp.com/onprem/ontap/os/How_to_get_an_ONTAP_One_license_when_the_system_has_NLFs_already)

["](https://kb.netapp.com/Advice_and_Troubleshooting/Data_Storage_Software/ONTAP_OS/How_to_verify_Data_ONTAP_Software_Entitlements_and_related_License_Keys_using_the_Support_Site)[サポートサイトを使用して](https://kb.netapp.com/Advice_and_Troubleshooting/Data_Storage_Software/ONTAP_OS/How_to_verify_Data_ONTAP_Software_Entitlements_and_related_License_Keys_using_the_Support_Site)[ONTAP](https://kb.netapp.com/Advice_and_Troubleshooting/Data_Storage_Software/ONTAP_OS/How_to_verify_Data_ONTAP_Software_Entitlements_and_related_License_Keys_using_the_Support_Site)[ソフトウェアの使用権と関連ライセンスキーを確認する方法](https://kb.netapp.com/Advice_and_Troubleshooting/Data_Storage_Software/ONTAP_OS/How_to_verify_Data_ONTAP_Software_Entitlements_and_related_License_Keys_using_the_Support_Site)["](https://kb.netapp.com/Advice_and_Troubleshooting/Data_Storage_Software/ONTAP_OS/How_to_verify_Data_ONTAP_Software_Entitlements_and_related_License_Keys_using_the_Support_Site)

["NetApp](http://mysupport.netapp.com/licensing/ontapentitlementriskstatus)[:](http://mysupport.netapp.com/licensing/ontapentitlementriskstatus) [ONTAP](http://mysupport.netapp.com/licensing/ontapentitlementriskstatus)[使用権リスクステータス](http://mysupport.netapp.com/licensing/ontapentitlementriskstatus)["](http://mysupport.netapp.com/licensing/ontapentitlementriskstatus)

## <span id="page-4-0"></span>**NetApp Support Site**からの**NetApp**ライセンスファイル(**NLF** )のダウンロード

ONTAP 9.10.1以降を実行しているシステムでは、NetApp Support SiteからONTAP One またはONTAP Core用のNLFをダウンロードすることで、既存のシステムのバンドルラ イセンスファイルをアップグレードできます。

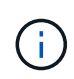

SnapMirror CloudライセンスとS3 SnapMirrorライセンスは、ONTAP ONEには含まれていませ ん。これらはONTAP One Compatibilityバンドルに含まれています。ONTAP Oneをお持ちの場 合は無料で入手できます。 ["](https://docs.netapp.com/us-en/ontap/data-protection/install-snapmirror-cloud-license-task.html)[個別にリクエスト](https://docs.netapp.com/us-en/ontap/data-protection/install-snapmirror-cloud-license-task.html)["](https://docs.netapp.com/us-en/ontap/data-protection/install-snapmirror-cloud-license-task.html)。

手順

ONTAP ONEライセンスファイルは、既存のNetAppライセンスファイルバンドルを含むシステム、および28 文字のライセンスキーをNetAppライセンスファイルに変換したシステム(ONTAP 9.10.1以降を実行するシス テム)用にダウンロードできます。また、ONTAPベースからONTAP Oneにシステムをアップグレードするこ ともできます。

既存の**NLF**をアップグレード

1. アップグレードまたは変換するライセンスファイルバンドル(ONTAP BaseからONTAP One、Core Bundleおよびデータ保護バンドルからONTAP Oneなど)は、NetApp営業チームにお問い合わせくだ さい。

リクエストが処理されると、「SO#[SO番号]に対するNetAppソフトウェアライセンス通知」という 件名のEメールがnetappsw@netapp.comから送信されます。メールには、ライセンスのシリアル番 号が記載されたPDFの添付ファイルが添付されています。

- 2. にログインします ["NetApp Support Site"](https://mysupport.netapp.com/site/)。
- 3. [システム]>[ソフトウェアライセンス]\*を選択します。
- 4. メニューから\*シリアル番号\*を選択し、受け取ったシリアル番号を入力して\*新規検索\*をクリックし ます。
- 5. 変換するライセンスバンドルを探します。
- 6. 各ライセンスバンドルの[Get NetApp License File]\*をクリックし、NLFが利用可能になったらダウン ロードします。
- 7. ["](https://docs.netapp.com/us-en/ontap/system-admin/install-license-task.html)[をインストールします](https://docs.netapp.com/us-en/ontap/system-admin/install-license-task.html)["](https://docs.netapp.com/us-en/ontap/system-admin/install-license-task.html) ONTAP Oneファイル。

ライセンスキーから変換された**NLF**のアップグレード

- 1. にログインします ["NetApp Support Site"](https://mysupport.netapp.com/site/)。
- 2. [システム]>[ソフトウェアライセンス]\*を選択します。
- 3. メニューから\*シリアル番号\*を選択し、システムのシリアル番号を入力して\*新規検索\*をクリックし ます。
- 4. 変換するライセンスを探し、\* Eligibility 列で Check \*をクリックします。
- 5. [Check Eligibility]フォーム\*で、\*[Generate Licenses for 9.10.x and later]\*をクリックします。
- 6. [Check Eligibility]フォーム\*を閉じます。

ライセンスが生成されるまで少なくとも2時間待つ必要があります。

- 7. 手順1~3を繰り返します。
- 8. ONTAP Oneライセンスを探し、\*[Get NetApp License File]\*をクリックして配信方法を選択します。
- 9. ["](https://docs.netapp.com/us-en/ontap/system-admin/install-license-task.html)[をインストールします](https://docs.netapp.com/us-en/ontap/system-admin/install-license-task.html)["](https://docs.netapp.com/us-en/ontap/system-admin/install-license-task.html) ONTAP Oneファイル。

## <span id="page-5-0"></span>**ONTAP**ライセンスのインストール

NetAppライセンスファイル(NLF)とライセンスキーは、NLFのインストールに推奨さ れるSystem Managerを使用してインストールできます。また、ONTAP CLIを使用して ライセンスキーをインストールすることもできます。ONTAP 9.10.1以降では機能 はNetAppライセンスファイルで有効になり、ONTAP 9.10.1より前のリリースで はONTAP機能はライセンスキーで有効になります。

手順

あなたがすでに持っているなら ["](https://docs.netapp.com/us-en/ontap/system-admin/download-nlf-task.html)[ダウンロードした](https://docs.netapp.com/us-en/ontap/system-admin/download-nlf-task.html)[NetApp](https://docs.netapp.com/us-en/ontap/system-admin/download-nlf-task.html)[ライセンスファイル](https://docs.netapp.com/us-en/ontap/system-admin/download-nlf-task.html)["](https://docs.netapp.com/us-en/ontap/system-admin/download-nlf-task.html) またはライセンスキーの 場合、System ManagerまたはONTAP CLIを使用して、NLFと28文字のライセンスキーをインストールできま す。

#### **System Manager - ONTAP 9.8**以降

- 1. [\* Cluster]>[Settings](設定)\*を選択します。
- 2. [ライセンス]\*で、 →。
- 3. [ \* 参照 \* ] を選択します。ダウンロードしたNetAppライセンスファイルを選択します。
- 4. 追加するライセンスキーがある場合は、「 \* 28 文字のライセンスキーを使用する \* 」を選択して、 キーを入力します。

#### **System Manager - ONTAP 9.7**以前

- 1. [設定]>[クラスタ]>[ライセンス]\*を選択します。
- 2.  $[5122]$ \*で、 $\rightarrow$ 。
- 3. [ \* パッケージ \* ] ウィンドウで、[ \* 追加 ] をクリックします。
- 4. [ \* ライセンスパッケージの追加 \* ] ダイアログボックスで、 [ \* ファイルの選択 \* ] をクリックしてダ ウンロードしたネットアップライセンスファイルを選択し、 [ \* 追加 ] をクリックしてファイルをク ラスタにアップロードします。

#### **CLI** の使用

1. 1つ以上のライセンスキーを追加します。

system license add

次の例では、ローカルノード「/mroot/etc/lic\_file」からライセンスをインストールします(ファイル がこの場所にある場合)。

cluster1::> system license add -use-license-file true

次に、AAAAAAAAAAAAAAAAAAAAAAAAAAAAAAAおよ びBBBBBBBBBBBBBBBBBBBBBBBBBBBBBBというキーを持つライセンスのリストをクラスタに追 加する例を示します。

cluster1::> system license add -license-code AAAAAAAAAAAAAAAAAAAAAAAAAAAA, BBBBBBBBBBBBBBBBBBBBBBBBBBBB

#### 関連情報

["system license add](https://docs.netapp.com/us-en/ontap-cli-9141/system-license-add.html)[コマ](https://docs.netapp.com/us-en/ontap-cli-9141/system-license-add.html)[ンドの](https://docs.netapp.com/us-en/ontap-cli-9141/system-license-add.html)[マニ](https://docs.netapp.com/us-en/ontap-cli-9141/system-license-add.html)[ュアル](https://docs.netapp.com/us-en/ontap-cli-9141/system-license-add.html)[ペ](https://docs.netapp.com/us-en/ontap-cli-9141/system-license-add.html)[ージ](https://docs.netapp.com/us-en/ontap-cli-9141/system-license-add.html)["](https://docs.netapp.com/us-en/ontap-cli-9141/system-license-add.html)。

## <span id="page-7-0"></span>**ONTAP**ライセンスを管理します。

System ManagerまたはONTAP CLIを使用して、ライセンスシリアル番号の表示、ライ センスのステータスの確認、ライセンスの削除など、システムにインストールされてい るライセンスを表示および管理できます。

### ライセンスの詳細を表示する

手順

ライセンスに関する詳細の表示方法は、使用しているONTAPのバージョン、およびSystem Manager とONTAP CLIのどちらを使用しているかによって異なります。

#### **System Manager - ONTAP 9.8**以降

- 1. 特定の機能ライセンスに関する詳細を表示するには、\*[クラスタ]>[設定]\*を選択します。
- 2. [ライセンス]\*で、 →。
- 3. [機能]\*を選択します。
- 4. 表示するライセンス機能を探して選択します。 ✔ をクリックしてライセンスの詳細を表示します。

#### **System Manager - ONTAP 9.7**以前

- 1. [設定]>[クラスタ]>[ライセンス]\*を選択します。
- 2. [**Licenses**] ウィンドウで、適切なアクションを実行します。
- 3. [ \* 詳細 \* ] タブをクリックします。

#### **CLI** の使用

1. インストールされているライセンスに関する詳細を表示します。

system license show

ライセンスを削除する

#### **System Manager - ONTAP 9.8**以降

- 1. ライセンスを削除するには、\*[クラスタ]>[設定]\*を選択します。
- 2. [ライセンス]\*で、 →。
- 3. [機能]\*を選択します。
- 4. 削除するライセンス機能を選択し、\*レガシーキーを削除\*を選択します。

#### **System Manager - ONTAP 9.7**以前

- 1. [設定]>[クラスタ]>[ライセンス]\*を選択します。
- 2. [**Licenses**] ウィンドウで、適切なアクションを実行します。

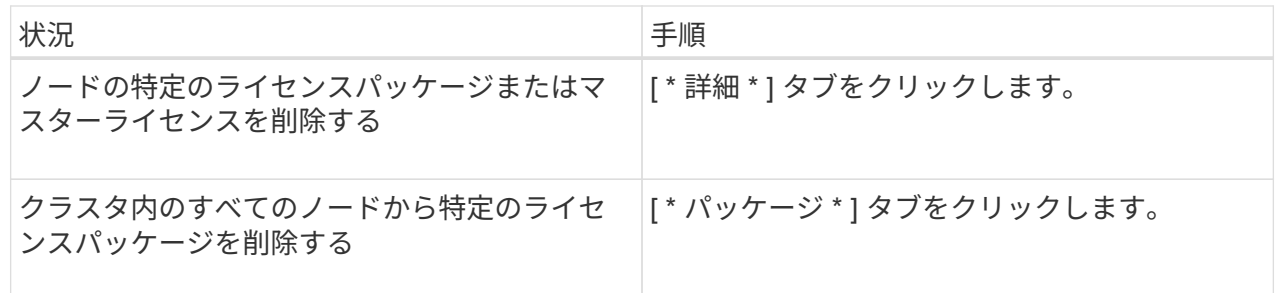

3. 削除するソフトウェアライセンスパッケージを選択し、 \* 削除 \* をクリックします。

一度に削除できるライセンスパッケージは 1 つだけです。

4. 確認のチェックボックスをオンにし、 \* 削除 \* をクリックします。

**CLI** の使用

1. ライセンスを削除します。

system license delete

次の例は、CIFSという名前のライセンスとシリアル番号1-81-000000000000000123456をクラスタ から削除します。

cluster1::> system license delete -serial-number 1-81- 0000000000000000000123456 -package CIFS

次の例は、シリアル番号123456789のInstalled license Core Bundleの下のすべてのライセンスをクラ スタから削除します。

cluster1::> system license delete { -serial-number 123456789 -installed-license "Core Bundle" }

関連情報

["](https://docs.netapp.com/us-en/ontap/system-admin/commands-manage-feature-licenses-reference.html)[ライセンスの管理用](https://docs.netapp.com/us-en/ontap/system-admin/commands-manage-feature-licenses-reference.html)[ONTAP CLI](https://docs.netapp.com/us-en/ontap/system-admin/commands-manage-feature-licenses-reference.html)[コマ](https://docs.netapp.com/us-en/ontap/system-admin/commands-manage-feature-licenses-reference.html)[ンド](https://docs.netapp.com/us-en/ontap/system-admin/commands-manage-feature-licenses-reference.html)["](https://docs.netapp.com/us-en/ontap/system-admin/commands-manage-feature-licenses-reference.html)

["ONTAP 9](https://docs.netapp.com/us-en/ontap/concepts/manual-pages.html)[コマ](https://docs.netapp.com/us-en/ontap/concepts/manual-pages.html)[ンド](https://docs.netapp.com/us-en/ontap/concepts/manual-pages.html)["](https://docs.netapp.com/us-en/ontap/concepts/manual-pages.html)

## <span id="page-9-0"></span>ライセンスタイプとライセンス方式

ライセンスタイプとライセンス方式について理解しておくと、クラスタのライセンスを 管理する際に役に立ちます。

ライセンスタイプ

パッケージには、クラスタにインストールされる次のライセンスタイプが 1 つ以上含まれます。。 system license show コマンドは、パッケージにインストールされているライセンスタイプを表示します。

• Standardライセンス (license)

標準ライセンスはノードロックライセンスです。特定のシステムシリアル番号(別名「 *controller serial number* 」)を持つノードに対して発行されます。標準ライセンスは、シリアル番号が一致するノードに 対してのみ有効です。

標準のノードロックライセンスをインストールすると、ノードでライセンスされた機能を使用できるよう になります。ライセンスされた機能をクラスタで使用するには、少なくとも 1 つのノードで、その機能の ライセンスが有効になっている必要があります。ライセンスされた機能の使用権がないノードでその機能 を使用すると、ライセンス違反になる可能性があります。

• サイトライセンス (site)

サイトライセンスは、特定のシステムシリアル番号に関連付けられません。サイトライセンスをインスト ールすると、クラスタ内のすべてのノードで、ライセンスされた機能を使用できるようになります。。 system license show コマンドを実行すると、指定したクラスタシリアル番号のサイトライセンスが 表示されます。

サイトライセンスがあるクラスタからノードを削除した場合、そのノードはサイトライセンスを保持でき ず、ライセンスされた機能を使用できなくなります。サイトライセンスのあるクラスタにノードを追加し た場合、そのノードには自動的にサイトライセンスが付与され、ライセンスされた機能を使用できるよう になります。

• 評価用ライセンス (demo)

評価用ライセンスは、一定期間(で示される)が経過すると失効する一時的なライセンスです system license show コマンド)。このライセンスを使用すると、ライセンスを購入せずに特定のソフトウェ ア機能を試すことができます。このライセンスはクラスタ全体のライセンスであり、ノードの特定のシリ アル番号には関連付けられません。

パッケージの評価用ライセンスがあるクラスタからノードを削除した場合、そのノードは評価用ライセン スを保持できません。

### ライセンス方式

クラスタ全体のライセンスの両方をインストールできます ( site または demo タイプ) とノードロックライ センス( license タイプ)を入力します。したがって、インストールされたパッケージには、クラスタ内に 複数のライセンスタイプが存在する場合があります。ただし、パッケージのライセンス方式はクラスタに対し て 1 つだけです。。 licensed method のフィールド system license status show コマンドは、パッ ケージに使用されているエンタイトルメントを表示します。このコマンドによって、ライセンス方式が次のよ うに決定します。

- クラスタにインストールされるライセンスタイプがパッケージに 1 つしか含まれていない場合、そのイン ストールされるライセンスタイプがライセンス方式となります。
- クラスタにインストールされているライセンスがパッケージにない場合、ライセンス方式はです none。
- クラスタに複数のライセンスタイプがインストールされているパッケージの場合、ライセンス方式は次の ライセンスタイプの優先順位で決定されます。-site、 license`および `demo。

例:

- パッケージにサイトライセンス、標準ライセンス、および評価用ライセンスがある場合、クラスタで のパッケージのライセンス方式はです site。
- パッケージに標準ライセンスと評価用ライセンスがある場合、クラスタでのパッケージのライセンス 方式はです license。
- パッケージに評価用ライセンスしかない場合、クラスタでのパッケージのライセンス方式はです demo。

## <span id="page-10-0"></span>ライセンスを管理するためのコマンド

ONTAP CLIを使用できます。 system license クラスタの機能ライセンスを管理する コマンド。を使用します system feature-usage 機能の使用状況を監視するコマン ド。

次の表に、ライセンスを管理するための一般的なCLIコマンドの一部と、追加情報のコマンドマニュアルペー ジへのリンクを示します。

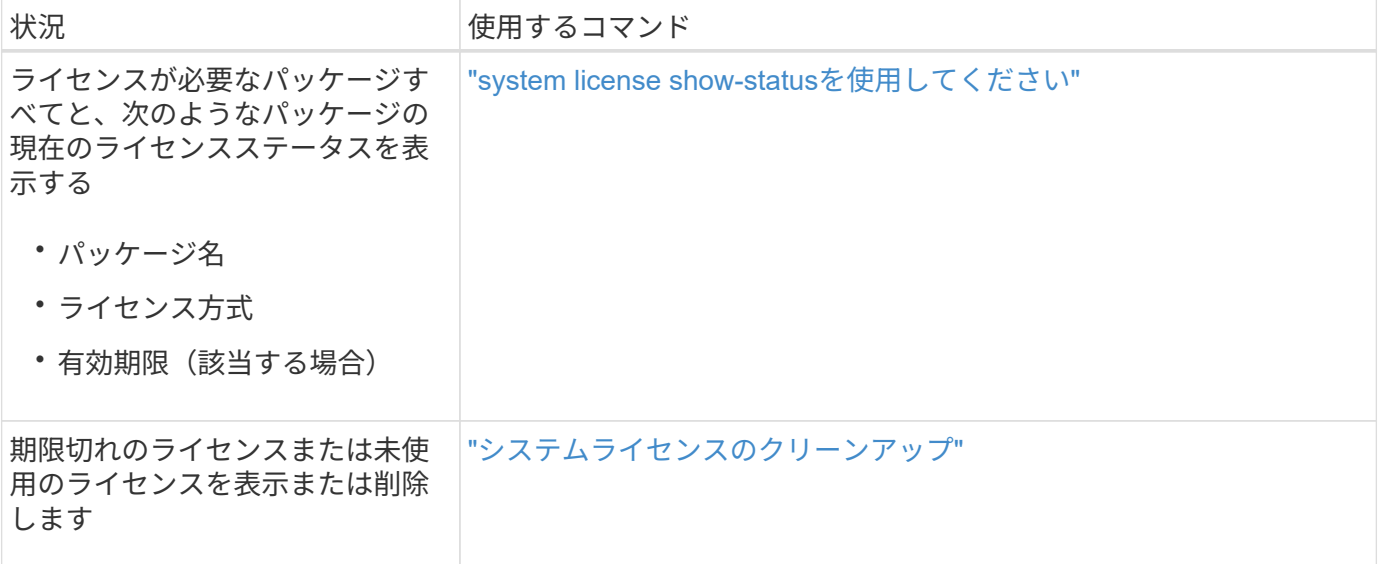

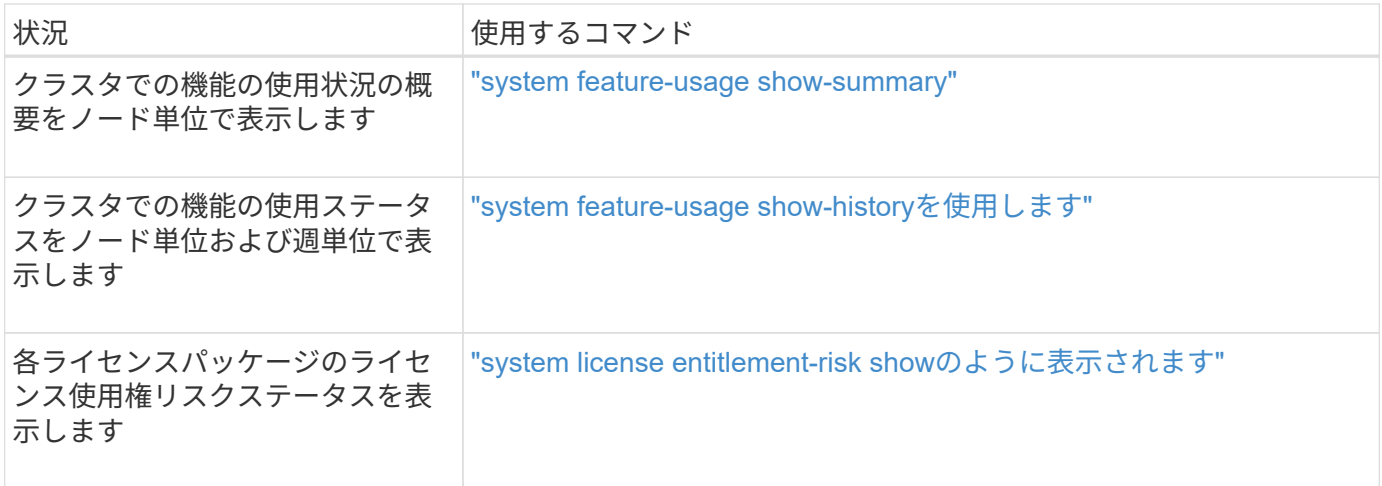

### 関連情報

["ONTAP 9](http://docs.netapp.com/ontap-9/topic/com.netapp.doc.dot-cm-cmpr/GUID-5CB10C70-AC11-41C0-8C16-B4D0DF916E9B.html)[コマ](http://docs.netapp.com/ontap-9/topic/com.netapp.doc.dot-cm-cmpr/GUID-5CB10C70-AC11-41C0-8C16-B4D0DF916E9B.html)[ンド](http://docs.netapp.com/ontap-9/topic/com.netapp.doc.dot-cm-cmpr/GUID-5CB10C70-AC11-41C0-8C16-B4D0DF916E9B.html)["](http://docs.netapp.com/ontap-9/topic/com.netapp.doc.dot-cm-cmpr/GUID-5CB10C70-AC11-41C0-8C16-B4D0DF916E9B.html)

["](https://kb.netapp.com/onprem/ontap/os/ONTAP_9.10.1_and_later_licensing_overview)[技術](https://kb.netapp.com/onprem/ontap/os/ONTAP_9.10.1_and_later_licensing_overview)[情報アーティクル:](https://kb.netapp.com/onprem/ontap/os/ONTAP_9.10.1_and_later_licensing_overview)[ONTAP 9.10.1](https://kb.netapp.com/onprem/ontap/os/ONTAP_9.10.1_and_later_licensing_overview)[以降のライセンスの概要](https://kb.netapp.com/onprem/ontap/os/ONTAP_9.10.1_and_later_licensing_overview)["](https://kb.netapp.com/onprem/ontap/os/ONTAP_9.10.1_and_later_licensing_overview)

["System Manager](https://docs.netapp.com/us-en/ontap/system-admin/install-license-task.html)[を使用して](https://docs.netapp.com/us-en/ontap/system-admin/install-license-task.html)[NetApp](https://docs.netapp.com/us-en/ontap/system-admin/install-license-task.html)[ライセンスファイルをインストールする](https://docs.netapp.com/us-en/ontap/system-admin/install-license-task.html)["](https://docs.netapp.com/us-en/ontap/system-admin/install-license-task.html)

Copyright © 2024 NetApp, Inc. All Rights Reserved. Printed in the U.S.このドキュメントは著作権によって保 護されています。著作権所有者の書面による事前承諾がある場合を除き、画像媒体、電子媒体、および写真複 写、記録媒体、テープ媒体、電子検索システムへの組み込みを含む機械媒体など、いかなる形式および方法に よる複製も禁止します。

ネットアップの著作物から派生したソフトウェアは、次に示す使用許諾条項および免責条項の対象となりま す。

このソフトウェアは、ネットアップによって「現状のまま」提供されています。ネットアップは明示的な保 証、または商品性および特定目的に対する適合性の暗示的保証を含み、かつこれに限定されないいかなる暗示 的な保証も行いません。ネットアップは、代替品または代替サービスの調達、使用不能、データ損失、利益損 失、業務中断を含み、かつこれに限定されない、このソフトウェアの使用により生じたすべての直接的損害、 間接的損害、偶発的損害、特別損害、懲罰的損害、必然的損害の発生に対して、損失の発生の可能性が通知さ れていたとしても、その発生理由、根拠とする責任論、契約の有無、厳格責任、不法行為(過失またはそうで ない場合を含む)にかかわらず、一切の責任を負いません。

ネットアップは、ここに記載されているすべての製品に対する変更を随時、予告なく行う権利を保有します。 ネットアップによる明示的な書面による合意がある場合を除き、ここに記載されている製品の使用により生じ る責任および義務に対して、ネットアップは責任を負いません。この製品の使用または購入は、ネットアップ の特許権、商標権、または他の知的所有権に基づくライセンスの供与とはみなされません。

このマニュアルに記載されている製品は、1つ以上の米国特許、その他の国の特許、および出願中の特許によ って保護されている場合があります。

権利の制限について:政府による使用、複製、開示は、DFARS 252.227-7013(2014年2月)およびFAR 5252.227-19(2007年12月)のRights in Technical Data -Noncommercial Items(技術データ - 非商用品目に関 する諸権利)条項の(b)(3)項、に規定された制限が適用されます。

本書に含まれるデータは商用製品および / または商用サービス(FAR 2.101の定義に基づく)に関係し、デー タの所有権はNetApp, Inc.にあります。本契約に基づき提供されるすべてのネットアップの技術データおよび コンピュータ ソフトウェアは、商用目的であり、私費のみで開発されたものです。米国政府は本データに対 し、非独占的かつ移転およびサブライセンス不可で、全世界を対象とする取り消し不能の制限付き使用権を有 し、本データの提供の根拠となった米国政府契約に関連し、当該契約の裏付けとする場合にのみ本データを使 用できます。前述の場合を除き、NetApp, Inc.の書面による許可を事前に得ることなく、本データを使用、開 示、転載、改変するほか、上演または展示することはできません。国防総省にかかる米国政府のデータ使用権 については、DFARS 252.227-7015(b)項(2014年2月)で定められた権利のみが認められます。

#### 商標に関する情報

NetApp、NetAppのロゴ、<http://www.netapp.com/TM>に記載されているマークは、NetApp, Inc.の商標です。そ の他の会社名と製品名は、それを所有する各社の商標である場合があります。